# Kapitel 2 **Workflows mit SAP**

*Workflows dienen vor allem zur Automatisierung von Unternehmensabläufen. Der Zweck eines Workflows ist, die richtige Arbeit zur richtigen Zeit der richtigen Ausführungsinstanz zuzuordnen. Die Ausführungsinstanz kann eine Person, eine Abteilung, ein Prozess oder ein externes System sein. In diesem Kapitel geben wir Ihnen einen Überblick über Workflows in SAP-Systemen.*

Viele Unternehmensabläufe lassen sich über Standard-Workflows, die SAP ausliefert, abbilden. Unternehmensspezifische Anforderungen können durch Anpassung bzw. Customizing oder Eigenentwicklung realisiert werden. Bezogen auf unser Beispielunternehmen, die Apfelmus GmbH, können in der Apfelmusherstellung viele Unternehmensabläufe mittels Workflows automatisiert werden. Betrachten wir beispielsweise den operativen Einkauf. Hier kann ein Workflow mit dem Anlegen einer Bestellanforderung (Banf) beginnen. Abhängig von einer Vielzahl von Parametern, wie zum Beispiel der Betragshöhe oder Warengruppen, kann ein Freigabe-Workflow gestartet werden, der nach seiner Beendigung zur Erstellung einer Bestellung führt. In Abbildung 2.1 ist ein solcher Workflow exemplarisch dargestellt.

Jeder Workflow besteht aus einem *Start-* und einem oder mehreren *Endereignissen*, aus *Hintergrund-* und *Dialogaufgaben* sowie anderen Elementen wie beispielsweise Schleifen, Verzweigungen, Container-Operationen und Variablen. Jede Dialogaufgabe verfügt über definierte Regeln zur *Bearbeiterermittlung*. Diese Regeln können sowohl statisch als auch dynamisch ausgeprägt werden.

In den Hintergrundaufgaben werden, abhängig vom jeweiligen Workflow-Kontext, bestimmte Operationen und Prüfungen ausgeführt, die die Ermittlung der nächsten Workflow-Aufgabe beeinflussen. Neben Dialog- und Hintergrundaufgaben können *Benachrichtigungen* als Bestandteil des Workflows implementiert werden.

**Elemente eines Workflows**

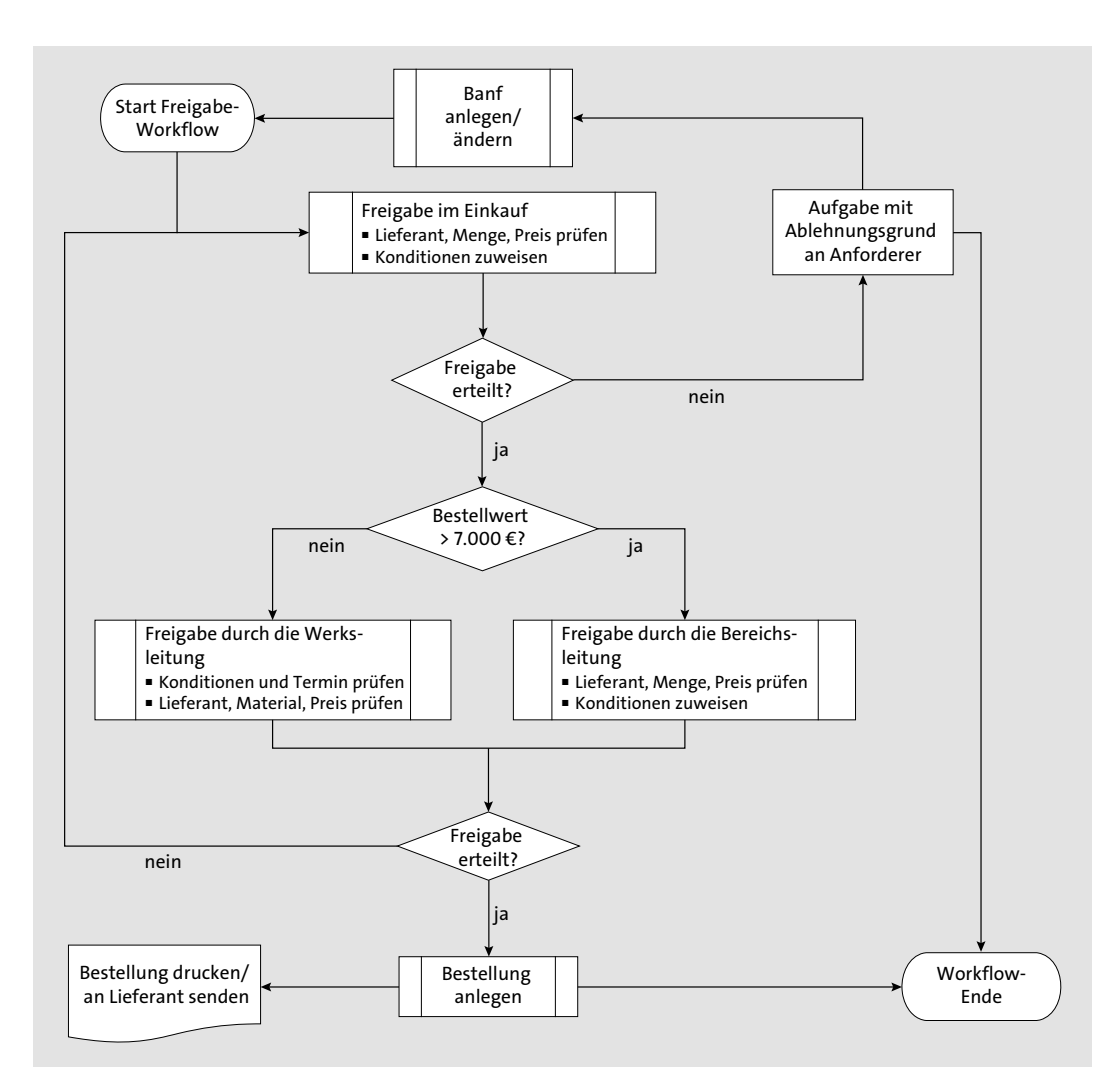

**Abbildung 2.1** Beispielszenario einer Banf-Freigabe

Ein weiterer möglicher Prozess bei unserem Beispielunternehmen ist die Automatisierung im Bereich von Eingangsrechnungen. Speziell in diesem Bereich gibt es einen bunten Strauß an Szenarios, die zu komplexen Geschäftsprozessen führen. Allein in Abhängigkeit davon, ob die Rechnungsstellung mit oder ohne einen Bestellbezug erfolgt, lassen sich zwei komplett voneinander unabhängige Prozesse implementieren. Abbildung 2.2 veranschaulicht den Ablauf eines solchen Rechnungsprüfungs- und Genehmigungs-Workflows.

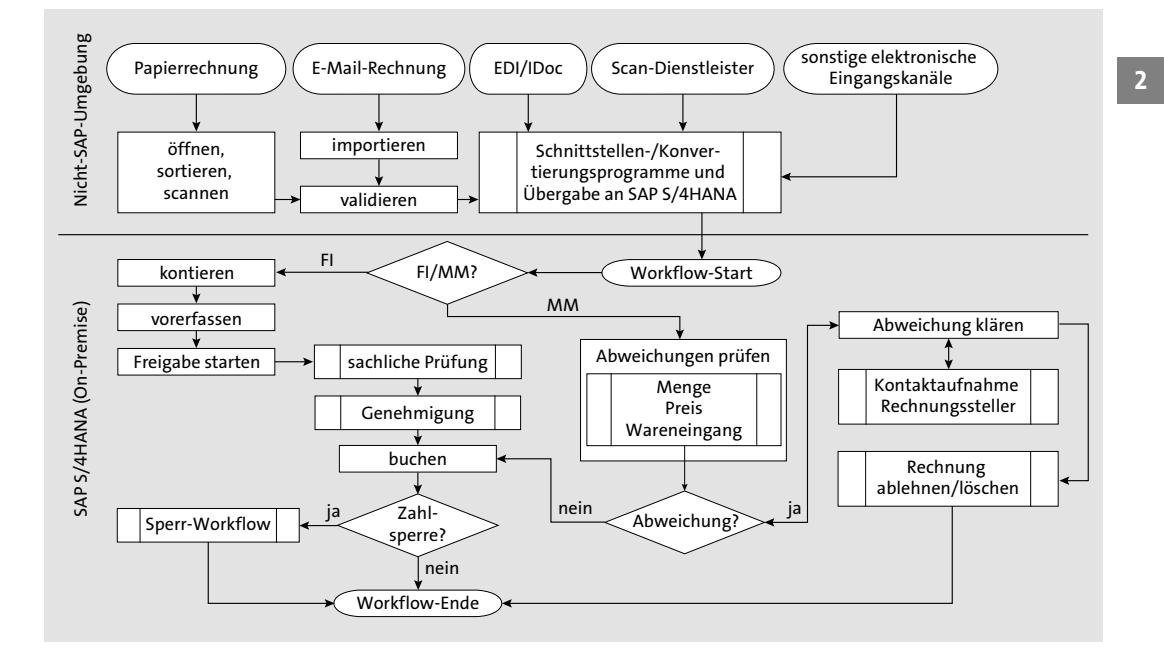

**Abbildung 2.2** Beispielszenario eines Rechnungsprüfungs-Workflows

**Procure-to-Pay-Prozess** Diese beiden Fallbeispiele reflektieren zusammengenommen einen sogenannten *Procure-to-Pay-Prozess* (P2P), in dem viele manuelle Schritte durch den Einsatz von Workflows automatisiert werden können.

In Abschnitt 2.1, »SAP-Tools für die Erstellung von Workflows«, erhalten Sie einen ersten Einblick in die Tools, die SAP für die Erstellung von Workflows bereitstellt. Dabei werden wir insbesondere die Werkzeuge *SAP Business Workflow* und *SAP Cloud Platform Workflow Management* vorstellen.

In Abschnitt 2.2, »Standard-Workflows«, erfahren Sie, welche Unternehmensabläufe sich über Standard-Workflows abbilden lassen. Zum Abschluss dieses Kapitels gibt Ihnen Abschnitt 2.3, »Workflow Management«, einen Überblick über das Management von Workflows.

# **2.1 SAP-Tools für die Erstellung von Workflows**

SAP bietet neben der Workflow-Laufzeitumgebung verschiedene Entwicklungswerkzeuge, Analyse- und Administrationstools sowie diverse andere ausführbare Programme an, die im Kontext von Workflows ihren Einsatz finden. In diesem Abschnitt stellen wir Ihnen die aus unserer Sicht wichtigsten Werkzeuge vor. Die Auswahl der im Folgenden vorgestellten Tools ba-

**42**

siert auf unserer Erfahrung in der täglichen Anwendung, in der Entwicklung und Administration von Workflows.

## **2.1.1 SAP Business Workflow**

SAP Business Workflow ist das Herzstück des Workflow Managements in SAP ERP und SAP S/4HANA. Das Framework setzt auf einer ABAP-basierten Laufzeitumgebung auf, die zum Auslieferungsstandard eines SAP-Net-Weaver-Systems gehört.

**Standard- und kundeneigene Workflows**

Mit SAP Business Workflow lassen sich unterschiedliche Unternehmensprozesse digitalisieren. Für gängige Anforderungen stehen Ihnen die von SAP ausgelieferten *Workflow-Muster* zur Verfügung (siehe Abschnitt 2.2, »Standard-Workflows«). Für spezifische und komplexere Anforderungen können Sie Ihre eigenen Workflow-Muster und Workflow-Aufgaben erstellen. Durch das Einbinden Ihres eigenen ABAP-Codes lassen sich beinahe alle Anforderungen lösen, die ein SAP-NetWeaver-System mit sich bringen kann.

**Systemübergreifende Integration**

Für die systemübergreifende Integration stehen viele Möglichkeiten zur Verfügung. Für die Kommunikation zwischen zwei Systemen nutzt SAP Business Workflow die *WebFlow-XML-Schnittstelle*. Mit der WebFlow-Funktion ist es möglich, Daten im XML-Format an andere Systeme zu versenden und von anderen Systemen zu empfangen. So kann auf Ergebnisse eines in einem anderen System ausgeführten Workflows reagiert und ein Workflow im eigenen System basierend auf den empfangenen Daten gestartet werden.

Je nach Systemlandschaft und Integrationsszenario kann der Datenaustausch zwischen zwei Systemen mit weiterem Implementierungsaufwand synchron oder asynchron, unter Einsatz gängiger Technologien wie Webservices, HTTP/HTTPS oder des SAP-eigenen RFC-Protokolls (Remote Function Call), realisiert werden.

Aufgrund der Komplexität und der Plattformabhängigkeit gilt SAP Business Workflow als schwergewichtig.

**Workflow-Definition mit den Grunddaten** SAP stellt Workflow-Muster bereit, die bestimmte Unternehmensabläufe abbilden. Die Grunddaten eines Workflow-Musters beinhalten ein eindeutiges Kürzel, zum Beispiel wf\_req\_rel, sowie die Workflow-Bezeichnung (siehe Abbildung 2.6) und den Workitem-Text, der in Ihrem Workflow-Eingang, zum Beispiel *Business Workplace*, angezeigt wird. Business Workplace ist der zentrale Einstieg für eingehende und ausgehende Aufgaben, die Sie im Workflow-Kontext erhalten oder versenden. Ein *Workitem* repräsentiert eine Workflow-Aufgabeninstanz mit einem eigenen Kontext und einem eigenen Datenbereich, der als Workflow-Container die kontextspezifischen Daten enthält.

Über die *auslösenden Ereignisse* kann das Ereignis festgelegt werden, das im System eintreten muss, um den Workflow zu starten, zum Beispiel CREATED oder CHANGED. Dieses Ereignis muss sich auf ein Objekt im System beziehen und mit dem jeweiligen Workflow explizit gekoppelt sein, damit das Startereignis eintritt.

Soweit es im Standard-Customizing vorgesehen ist, können Sie die von SAP bereitgestellten Workflow-Muster über das Customizing anpassen. Reichen diese Customizing-Möglichkeiten nicht aus, können Sie mit dem *Workflow Builder* Ihre eigenen Workflow-Muster anlegen oder das SAP-Standard-Workflow-Muster, das Ihre Anforderungen am ehesten abdeckt, in Ihren Kundennamensraum kopieren und um Ihre spezifischen Anforderungen erweitern. Im Workflow Builder können Sie die möglichen *Schritttypen* eines Workflows, zum Beispiel eine Aktivität oder eine interne Ablaufsteuerung, definieren und ändern. Den Workflow Builder starten Sie über die Transaktion SWDD oder über den folgenden Pfad im SAP-Menü:

**SAP Easy Access • Werkzeuge • Business Workflow • Entwicklung • Definitionswerkzeuge • Workflow Builder • SWDD – Workflow Builder**

In Abbildung 2.3 ist der Workflow Builder dargestellt. Geöffnet ist hier das SAP-Workflow-Muster WS00000038 (Workflow für Banf-Freigabe).

**Aufbau des Workflow Builder**

**Customizing und eigene Workflow-**

**Muster**

Die in Abbildung 2.3 eingerahmten Bereiche haben dabei jeweils die folgende Funktion:

**Bereiche im Workflow Builder**

- 1 Der **Informationsbereich** enthält die eindeutige Kennung der Workflow-Aufgabe sowie die vierstellige Zahl zur Angabe der Version einer Workflow-Definition.
- 2 Im **Navigationsbereich** sind alle Schritte eines Workflow-Musters enthalten. Per Doppelklick gelangen Sie in die Details des jeweiligen Workflow-Schritts. Per Rechtsklick öffnen sich einige Bearbeitungsmöglichkeiten, und Sie können den jeweiligen Knoten in der Grafik fokussieren.
- 3 Im unteren linken Bereich finden Sie eine Auswahlliste, die Ihnen die folgenden Möglichkeiten bietet.
	- **Einfügbare Schritttypen**: Alle verfügbaren Schritttypen, die Sie in Ihrer Workflow-Definition einsetzen können.
- **Workflow-Container**: Über das Kontextmenü können Sie die Variablen der Workflow-Schnittstelle, sogenannte *Container*, anlegen, anzeigen, ändern oder löschen.
- **Meine Workflows und Aufgaben**: In diesem Bereich können Sie sich die für Ihren Workflow relevanten Workflow-Aufgaben anzeigen und per Doppelklick in Ihre eigene Workflow-Definition übernehmen.
- **Dokumentvorlagen**: In diesem Bereich können Sie Dokumentvorlagen anlegen und anzeigen.
- **Workflow Wizards**: Wizards können Sie beim Modellieren von Workflows und Workflow-Schritten unterstützen.
- **Teamworking**: Hier können Sie Workflow-Aufgaben nach bestimmten Kriterien suchen. Diese können zum Beispiel sein: **angelegt/geändert von Benutzer**, **im Release**, **im Zeitraum**.
- **Workflows dieser Definition (Ausgang)**: Alle vorhandenen Laufzeitinstanzen des aktuellen Workflows werden hier angezeigt.

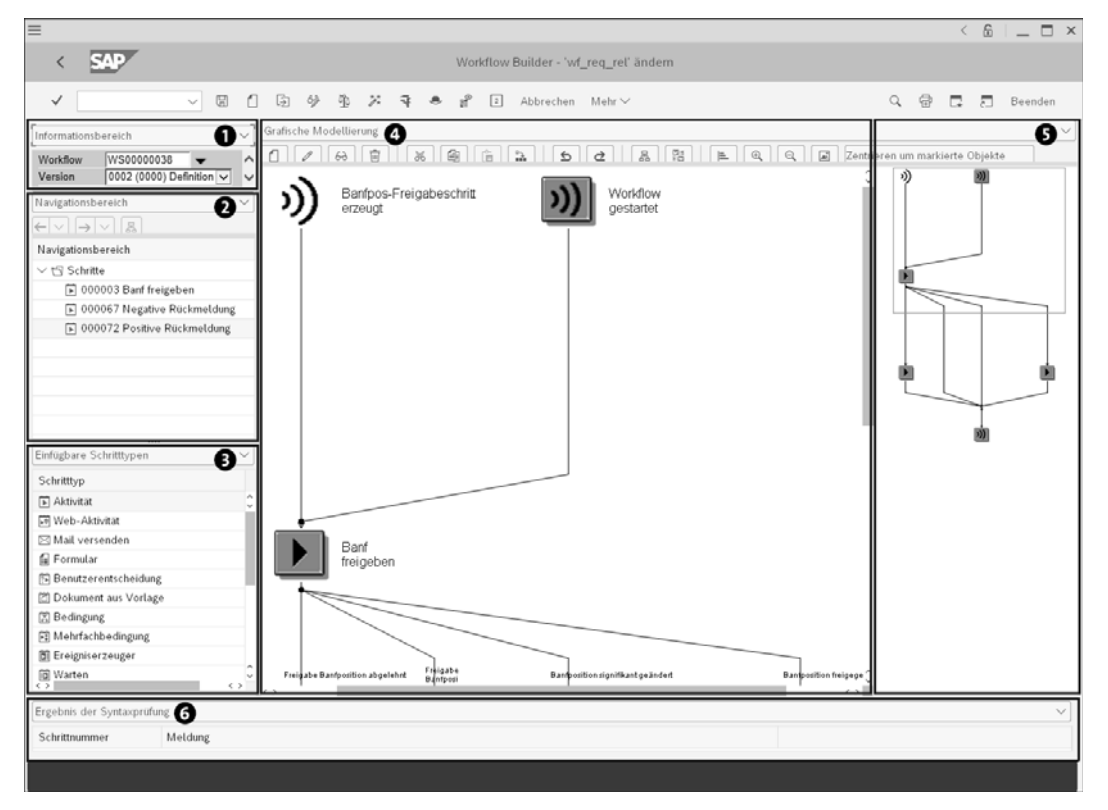

**Abbildung 2.3** Workflow Builder

- 4 Der Bereich **Grafische Modellierung** enthält alle Workflow-Schritte des aktuell ausgewählten Workflows. Diese gruppieren sich in die folgenden beiden Hauptkategorien:
	- *Geschäftsaktivität*: Aktivität, Web-Aktivität, Mail versenden, Formular, Dokument aus Vorlage, Benutzerentscheidung
	- *Interne Ablaufsteuerung*: Bedingung, Warten auf Ereignis, Ereigniserzeuger, Mehrfachbedingung, Containeroperation, Ablaufsteuerung, Loop (Until), Loop (While), paralleler Abschnitt, Ad-hoc-Anker, Block, lokaler Workflow
- 5 Im rechten Bereich finden Sie die Übersicht, in der die gesamte Workflow-Definition angezeigt wird.
- 6 Im unteren Bereich kann zwischen folgenden Ansichten umgeschaltet werden:
	- Nachrichten aus dem **Ergebnis der Syntaxprüfung**
	- **Verwendungsnachweis**
	- **Suchergebnis**
	- **Andere Meldungen**

Alle Aktionen, die in einem Geschäftsprozess zur Laufzeit stattfinden, beziehen sich auf *Geschäftsobjekte* (engl. *Business Objects*). Über die Geschäftsobjekte ist der Zugriff auf die Daten eines Objekts, zum Beispiel die Bestellanforderung oder Eingangsrechnung, über eine einheitliche Schnittstelle realisiert. Dabei bleibt die interne Datenstruktur auf der Datenbank verborgen. Geschäftsobjekttypen sind im *Business Object Repository* (BOR) hinterlegt. Sie können über den *Business Object Builder* bearbeitet werden. Der Business Object Builder ist für Sie über die Transaktion SWO1 zugänglich. Alternativ finden Sie den Einstieg über den folgenden Pfad im SAP-Easy-Access-Menü:

**SAP Easy Access • Werkzeuge • Business Workflow • Entwicklung • Definitionswerkzeuge • Anwendungsintegration • Business Object Builder**

In Abbildung 2.4 ist das Einstiegsfenster des Business Object Builder dargestellt. Hier stehen Ihnen diverse Möglichkeiten, bezogen auf einen Geschäftsobjekttyp, zur Verfügung: unter anderem **Anzeigen**, **Ändern**, **Anlegen** und **Testen**.

**Business Object Repository**

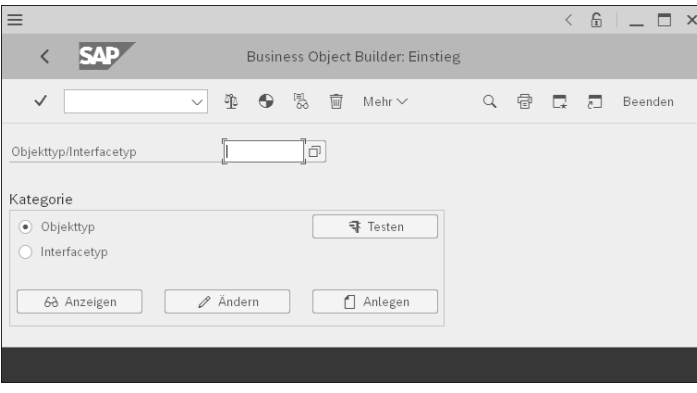

**Abbildung 2.4** Business Object Builder – Einstiegsbild

**Komponenten eines Geschäftsobjekttyps** Geschäftsobjekttypen bestehen aus einer definierten Schnittstelle und sind über ihre Schlüsselfelder eindeutig bestimmbar. Außerdem enthalten sie Programmlogik, die funktional getrennt in Methoden gekapselt ist.

Jedes Geschäftsobjekt kann *Ereignisse* auslösen, die an definierten Stellen, zum Beispiel in einem Workflow, abgefangen werden und bestimmte Aktionen auslösen können. In Abbildung 2.5 ist der Geschäftsobjekttyp BKPF (Buchhaltungsbeleg) dargestellt.

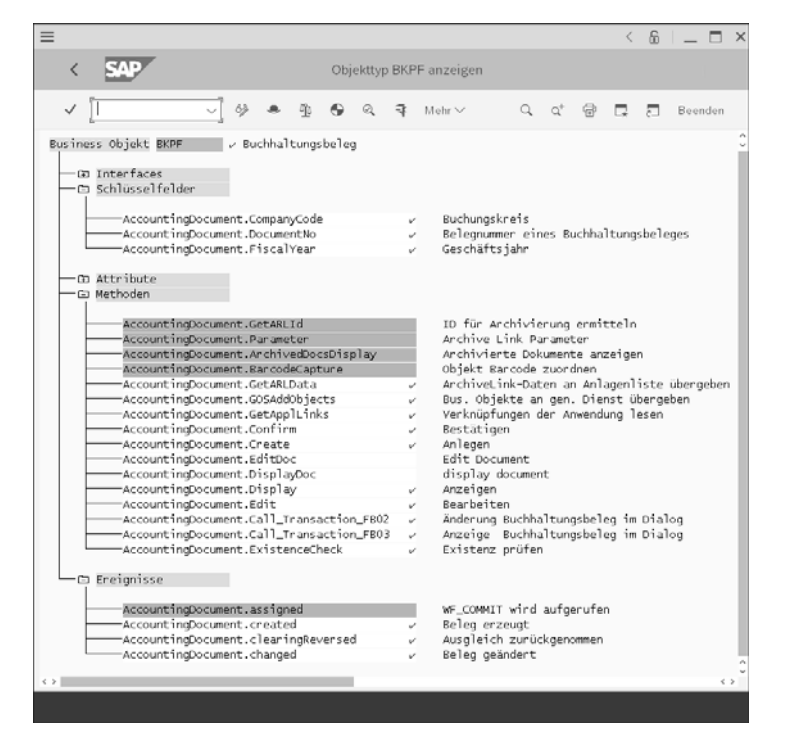

**Abbildung 2.5** Business Object Builder – Geschäftsobjekttyp BKPF

Bezogen auf unser Beispielunternehmensszenario in Abbildung 2.2, entspricht dieser einer Rechnung ohne Bestellbezug (FI-Rechnung) oder einem Buchhaltungsbeleg einer Rechnung mit Bestellbezug (MM-Rechnung).

*Interfaces* sind Objekttypen und definieren Attribute, Methoden und Ereig- **Interfaces** nisse. Interface-Objekttypen tragen zur Wiederverwendbarkeit von Standardkomponenten sowie zu einer einheitlichen Namensgebung bei und vermindern die Fehlerhäufigkeit.

**Schlüsselfelder und Attribute** Auffällig ist in dem Beispiel in Abbildung 2.5 die Analogie der *Schlüsselfelder* des Geschäftsobjekttyps BKPF zur gleichnamigen Tabelle BKPF. Die Schlüsselfelder ermöglichen die eindeutige Identifikation des Objekts zur Laufzeit. *Attribute* spiegeln die Objektmerkmale wider. Zu den Attributen für den Objekttyp BKPF gehören zum Beispiel Beleg- und Buchungsdatum, Rechnungsnummer etc.

*Methoden* enthalten den Programmcode, der die Bearbeitung des Objekts ermöglicht. Ereignisse legen den Objektzustand fest, zum Beispiel »erstellt«, »geändert« oder »zugewiesen«.

Die Methoden eines Geschäftsobjekts ruft die Workflow-Engine nicht **Aufgaben** direkt, sondern über die sogenannten *Aufgaben* auf. Die Integration von Geschäftsobjekttypen in Workflow-Muster erfolgt über diese Aufgaben. In einem Workflow sind die Aufgaben daher das zentrale Element.

Zwei Typen von Aufgaben sind für die Implementierung von Workflows **Aufgabentypen** maßgeblich:

- Eine *Standardaufgabe s*teht zu genau einer Methode eines Geschäftsobjekttyps in Beziehung. Sie repräsentiert einen Schritt in einem Workflow. Die Aufgaben-IDs von Standardaufgaben enthalten das Kürzel TS als Präfix, zum Beispiel TS00007986.
- Eine *Workflow-Aufgabe* repräsentiert das Workflow-Muster und somit den Geschäftsprozess. Workflow-Aufgaben-IDs haben das Kürzel WS als Präfix, zum Beispiel WS00000038.

Informationen zum Umgang mit Standard- und Workflow-Aufgaben erhalten Sie in Kapitel 5, »Elemente von Workflow-Definitionen«.

Die Definition einer Aufgabe erfolgt über die allgemeine Aufgabenpflege, Transaktion PFTC, deren Einstiegsbild Abbildung 2.6 zeigt. Über den folgenden Pfad im SAP-Easy-Access-Menü erreichen Sie spezifische Tools:

**Aufgaben definieren**

**Werkzeuge • Business Workflow • Entwicklung • Definitionswerkzeuge • Aufgaben /Aufgabengruppen**

**2**

| ≡            |                            |   |    |                | $\langle$ a <sup>n</sup> $\vert$ $\bot$ $\Box$ $\times$ |  |
|--------------|----------------------------|---|----|----------------|---------------------------------------------------------|--|
|              | Aufgabe: Pflegen           |   |    |                |                                                         |  |
| $\checkmark$ | Mehr $\vee$                | 骨 | G. | $\overline{a}$ | Beenden                                                 |  |
|              | WS Workflow-Muster         |   |    |                |                                                         |  |
| Aufgabentyp  | $\checkmark$               |   |    |                |                                                         |  |
| Aufgabe      | 00000038<br>wf_req_rel     |   |    |                |                                                         |  |
| Bezeichnung  | Workflow für Banf-Freigabe |   |    |                |                                                         |  |
|              |                            |   |    |                |                                                         |  |

**Abbildung 2.6** Transaktion PFTC – Allgemeine Aufgabenpflege

**Umgang mit Ereignissen**

In einem SAP-System werden Workflows überwiegend über Ereignisse gestartet. Wenn in der Anwendung eine bestimmte Aktion stattfindet, zum Beispiel das Anlegen oder Ändern eines Geschäftsobjekts, kann ein Ereignis ausgelöst werden. Zu einem solchen Ereignis können *Ereignisverbraucher* definiert werden, die auf die Ereignisse reagieren. Die Definition, welche *Ereignisverbraucher* auf welche Ereignisse reagieren sollen, wird über *Ereigniskopplungen* gesteuert.

Soll beispielsweise ein Ereignis erzeugt werden, wenn ein Änderungsbeleg zu einem Geschäftsobjekt geschrieben wird, können Sie die Ereigniserzeugung über die Transaktion SWEC oder einen Wizard aktivieren. Den Absprung in die Transaktionen SWEC, SWED sowie SCDO finden Sie über den folgenden Pfad im SAP-Easy-Access-Menü:

## **SAP Easy Access • Werkzeuge • Business Workflow • Entwicklung • Definitionswerkzeuge • Ereignisse • Änderungsbelege**

Die Transaktion SCDO liefert Ihnen eine Übersicht aller vorhandenen Änderungsbeleg-Objektklassen. Über die Transaktion SWED ordnen Sie den Änderungsbeleg dem Workflow- bzw. Geschäftsobjekttyp zu. In der Transaktion SWEC können Sie Eigenschaften von Ereignissen zum Änderungsbeleg festlegen. Über *Feldrestriktionen* kann dabei festgelegt werden, bei welchen Feldänderungen das Ereignis ausgelöst werden kann.

**Bedingungseditor für Feldrestriktionen**

In Abbildung 2.7 ist der *Bedingungseditorfür die Feldrestriktionen* im Modus **Mausorientiert** dargestellt. Diesen Modus können Sie auf **Direkte Texteingabe** umstellen. Im Bedingungseditor definieren Sie die Bedingungen für das Einplanen und Starten von Aktionen. Die in Abbildung 2.7 eingerahmten Bereiche werden nachfolgend erläutert:

1 Felder, die im jeweiligen *Ereigniscontainer* enthalten sind, werden in einer Liste ausgegeben. Diese können ebenso wie auch Systemfelder in die Bedingungen für die Feldrestriktionen einbezogen werden.

- 2 Im Editor für eine **Zusammengesetzte Feldrestriktion** definieren Sie Ihre Bedingung. Im vorliegenden Fall werden die beiden Felder **Anforderer** (EBAN\_AFNAM\_NEW und EBAN\_AFNAM\_OLD) und **Lieferdatum** (EBAN\_LFDAT\_NEW und EBAN LFDAT OLD) darauf geprüft, ob deren Inhalte sich geändert haben.
- 3 Links finden Sie mögliche *logische Operationen* und *Verknüpfungen*.
- 4 In **Ausdruck 1** bzw. **Ausdruck 2** im Bereich **Zusammengesetzte Feldrestriktionen** können *Konstanten* in die Ausprägung der Bedingung einbezogen werden. Die Operatorrangfolge kann bei zusammengesetzten Bedingungen durch korrektes Setzen von Klammern beeinflusst werden.
- 5 Der untere Bereich ist für die Ausgabe von Fehler-, Warn- oder Info-Meldungen vorgesehen.

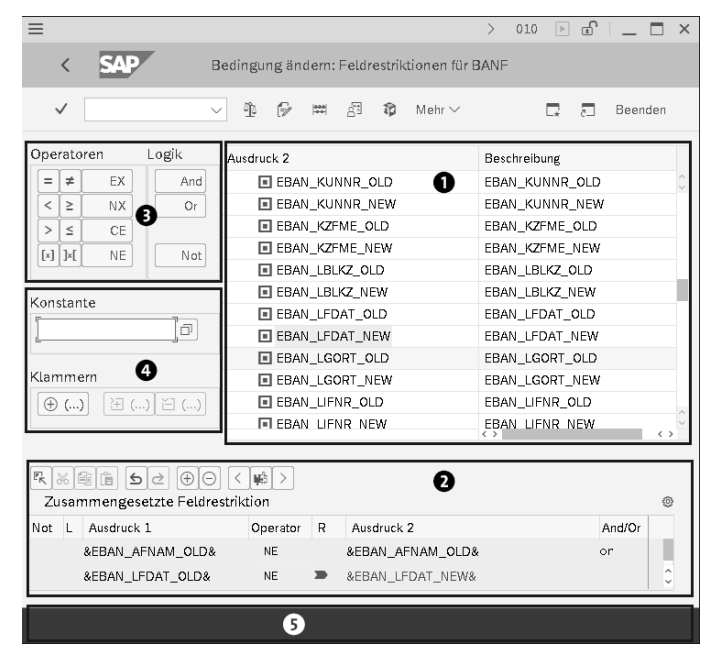

**Abbildung 2.7** Transaktion SWEC – Bedingungseditor für die Feldrestriktionen

In bestimmten Konstellationen kann eine dialoggeführte Unterstützung **Nutzen von Wizards** beim Anlegen neuer Aufgaben oder Workflow-Mustern sinnvoll und zugleich hilfreich sein. Mithilfe von *Wizards* lassen sich sowohl einzelne Schritte in einem Workflow als auch komplette Workflow-Muster generieren. Wizards bieten einfache Dialoge mit einer Anleitung zu den jeweiligen Eingabemöglichkeiten. Durch das Beantworten von Fragen kann die Ablauflogik erzeugt werden. SAP Business Workflow bietet Wizards für die Unterstützung der Workflow-Modellierung, die Implementierung von Geneh-

migungsverfahren und Rundschreiben. In Abbildung 2.8 ist die Registerkarte **Workflow Wizards** im Workflow Builder dargestellt.

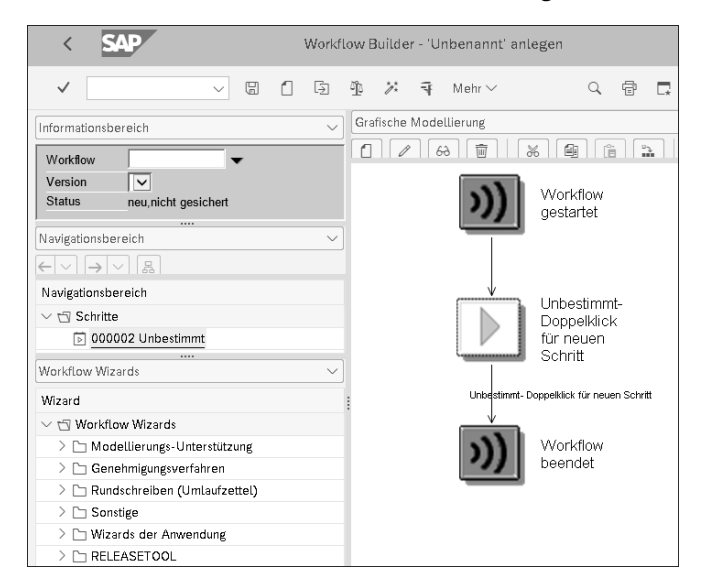

**Abbildung 2.8** Registerkarte »Workflow Wizards« im Workflow Builder

## **Weiterführende Informationen zu Wizards**

Für weiterführende Informationen zur Verwendung von Wizards sei an dieser Stelle auf die Online-Dokumentation verwiesen. Sie finden diese im SAP Help Portal (*https://help.sap.com*) unter **SAP Business Workflow: Referenzdokumentation • Workflow Builder • Nutzung von Wizards**.

**nützliche Tools**

**Weitere**

冈

Mit den in diesem Abschnitt vorgestellten Werkzeugen haben Sie ein Basis-Set an der Hand, mit dem Sie direkt loslegen können, um Ihre eigenen Workflows zu implementieren. Darüber hinaus bietet SAP eine Fülle an weiteren nützlichen Tools und Werkzeugen für SAP Business Workflow, von denen Sie einige im Laufe dieses Buches kennenlernen werden. Außerdem geben wir Ihnen in Anhang A, »Wichtige SAP-Transaktionen«, einen Überblick über die aus unserer Sicht wichtigsten Werkzeuge.

## **2.1.2 SAP Cloud Platform Workflow Management**

**SAP Cloud Platform** Eine Cloud-Plattform, die einen großen Anteil des einschlägigen Weltmarkts für sich beansprucht, ist die *SAP Cloud Platform*. Die SAP Cloud Platform ist eine offene Geschäftsplattform, in der Sie Ihre eigenen Applikationen entwickeln sowie die von SAP oder Drittanbietern bereitgestellten Lösungen erweitern und Systeme miteinander verbinden können. Sie bietet umfangreiche Dienste, Werkzeuge, Application Programming Interfaces (APIs) und Applikationen zur Unterstützung des kompletten Software-Lebenszyklus. Die drei Umgebungen (engl. *Environments*) Cloud Foundry Environment, Neo Environment und ABAP Environment sind die Kernpfeiler der SAP Cloud Platform.

> **Cloud Foundry Environment**

**2**

Das *Cloud Foundry Environment* basiert auf der Open-Source-Cloud-Anwendungsplattform der *Cloud Foundry Foundation* (*https://www.cloudfoundry.org*). Im Rahmen der Strategie zur Bereitstellung einer offenen und portablen öffentlichen Cloud-Plattform für Kunden und Partner gab SAP im Juli 2014 erstmals das Sponsoring von Cloud Foundry bekannt. Seitdem arbeitet SAP mit der Cloud-Foundry-Community gemeinsam an der stetigen Einführung von Neuerungen auf der SAP Cloud Platform. Das führt dazu, dass SAP bei der strategischen Ausrichtung den Fokus auf das Cloud Foundry Environment der Plattform gelegt hat.

Basierend auf einem *Software Development Kit* (SDK) und den integrierten Entwicklungsumgebungen *SAP Business Application Studio* und *SAP Web IDE Full-Stack* können Sie Anwendungen direkt in der Cloud-Umgebung entwickeln, testen und produktiv setzen. Zusätzlich zu SAP Business Application Studio und SAP Web IDE Full-Stack können die bekannte *Eclipse IDE* mit einem entsprechenden Plug-in sowie das *Command Line Interface* (CLI) eingesetzt werden. Mittels CLI können administrative Aufgaben erledigt werden. Diese umfassen zum Beispiel das Verwalten von globalen Accounts und Subaccounts, Berechtigungen oder mandantenübergreifenden Applikationen.

Der Fokus bei der Entwicklung neuer Funktionen durch SAP lag lange Zeit auf der SAP Web IDE als Entwicklungsumgebung. Dieser Fokus wurde nun auf das SAP Business Application Studio verlagert, weshalb SAP aktuell den Einsatz des SAP Business Application Studio empfiehlt.

Über den *Service Marketplace* der SAP Cloud Platform können vordefinierte Dienste abonniert werden. Einer dieser zahlreichen Services, die die SAP Cloud Platform anbietet, ist *SAP Cloud Platform Workflow Management*. Dieser Service bietet Funktionen und Tools zum Modellieren, Testen und Administrieren von Workflows und steht sowohl im Cloud Foundry Environment als auch im Neo Environment zur Verfügung. Das Workflow-Datenmodell der SAP Cloud Platform basiert auf der leichtgewichtigen, plattformunabhängigen *JavaScript Object Notation* (JSON). Für Benutzerinteraktionen dienen SAP-Fiori-Apps, die auf der Technologie *SAPUI5* basieren. Eigene Benutzeroberflächen lassen sich mittels vordefinierter Formulare oder gänzlich individuell auf Basis von SAPUI5 realisieren.

**SAP Cloud Platform** 

Eine Laufzeitumgebung innerhalb von SAP Cloud Platform Workflow Management ermöglicht den Einsatz von einfachen Genehmigungs-Workflows bis hin zu komplexen geschäftsprozess-, organisations- und applikationsübergreifenden Szenarios. Als Entwicklungsumgebung dienen SAP Business Application Studio sowie SAP Web IDE Full-Stack. SAP empfiehlt hier jedoch den Einsatz von SAP Business Application Studio.

Monitoring-Werkzeuge sind Bestandteil des Service *SAP Cloud Platform Portal*. Der Portal-Service, ebenso wie andere Services, steht in Ihrem *Subaccount* der SAP Cloud Platform zur Verfügung.

#### **Modellierung von Workflows**

Die Workflow-Modellierungssprache setzt auf dem Standard *Business Process Model and Notation* (BPMN) 2.0 auf. Abbildung 2.9 zeigt ein Beispiel für die grafische Modellierung eines Workflows auf Basis des BPMN-2.0-Standards. Weitere Informationen zu diesem Standard finden Sie auf der offiziellen Internetseite der *Object Management Group* unter der URL *http:// www.bpmn.org*.

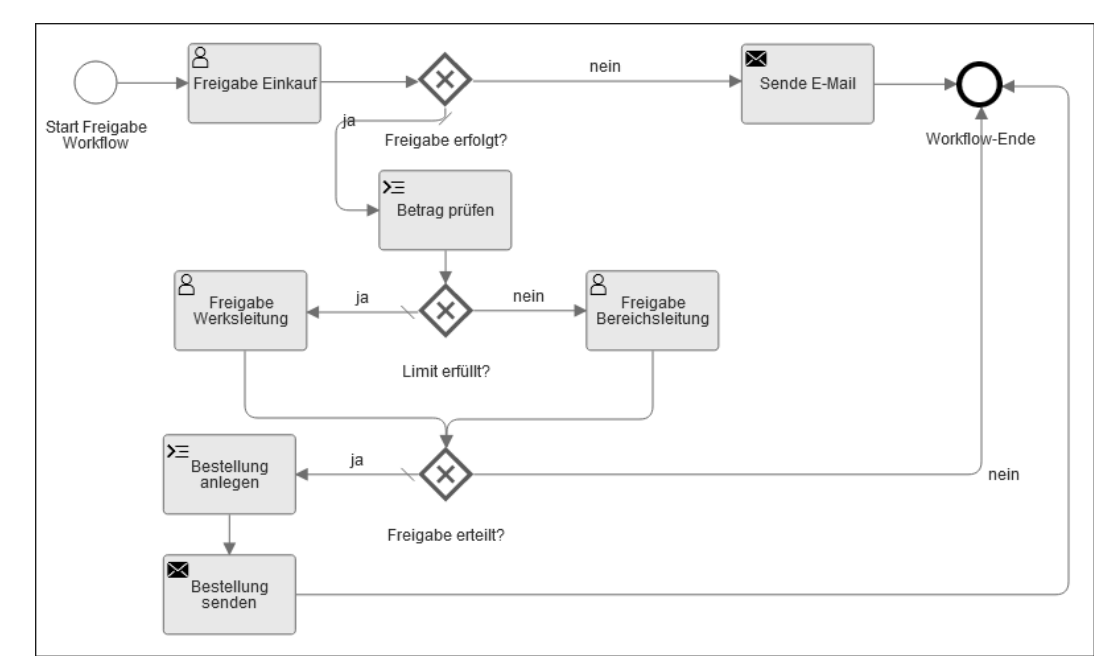

**Abbildung 2.9** Grafisches Modell eines Workflow in SAP Cloud Platform Workflow Management

**SAP Business Application Studio** SAP Business Application Studio ist ein recht neuer Service innerhalb des Cloud Foundry Environment der SAP Cloud Platform. Er vereint eine moderne Entwicklungsumgebung mit einer umfangreichen Auswahl an Werk-

zeugen, deren Zusammenstellung von dem Geschäftsszenario abhängt, für das Sie eine Applikation implementieren wollen. Das Herzstück von SAP Business Application Studio bilden einzelne Entwicklungsbereiche (*Dev Spaces*), die wie eine Art isolierte virtuelle Maschine agieren. Sie enthalten maßgeschneiderte Tools und vorinstallierte Laufzeitumgebungen für jedes Geschäftsszenario, zum Beispiel die Entwicklung von Workflows, SAP-Fiori-Anwendungen, SAP-S/4HANA-Erweiterungen oder mobilen Anwendungen.

In Abbildung 2.10 sehen Sie die Oberfläche von SAP Business Application Studio. Wie jede moderne Entwicklungsumgebung besteht auch SAP Business Application Studio aus unterschiedlichen Bereichen und Sichten. Im linken Bereich ist der **EXPLORER** @angeordnet, in dem Sie den Inhalt Ihrer Projekte sehen. Abhängig davon, welchen Dateityp Sie hier öffnen, öffnet sich im mittleren Fensterbereich der entsprechende Editor <sup>2</sup>. In unserem Beispiel in Abbildung 2.10 wurde die Datei **ApproveRequisition.workflow** und somit der *Workflow-Editor* geöffnet. Unten finden Sie den Konsolenbereich 3. Dieser ist wiederum in unterschiedlichen Registerkarten organisiert. In Abbildung 2.10 sehen Sie das Eingabeterminal mit der Applikation *Yeoman*.

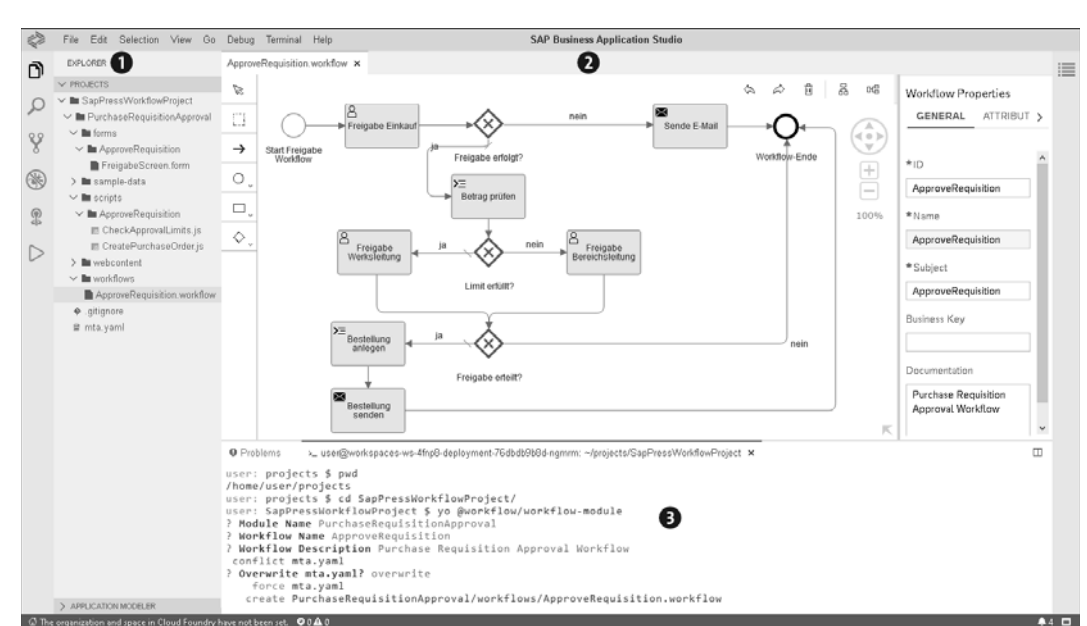

**Abbildung 2.10** SAP Business Application Studio

SAP Business Application Studio ist komplett webbasiert, bietet aber das Look-and-feel sowie den Funktionsumfang einer Desktop-Applikation.

**2**

 $\overline{2}$ 

**Yeoman** Yeoman ist ein konsolenbasiertes Framework, das im SAP Business Application Studio im Eingabeterminal ausgeführt wird. Es dient zur Generierung von Projekten und Projektmodulen. Es setzt auf Best Practices sowie etablierten Werkzeugen auf und unterstützt die Produktivität beim Realisieren eigener Applikationen. Yeoman stellt ein »Generator-Ökosystem« zur Verfügung, das über den Befehl yo ausgeführt werden kann, um komplette Projekte sowie Projektmodule zu generieren. In Abbildung 2.11 ist der Befehl yo dargestellt. Weiterführende Informationen finden Sie auf der offiziellen Yeoman-Webpräsenz unter der URL *https://yeoman.io*.

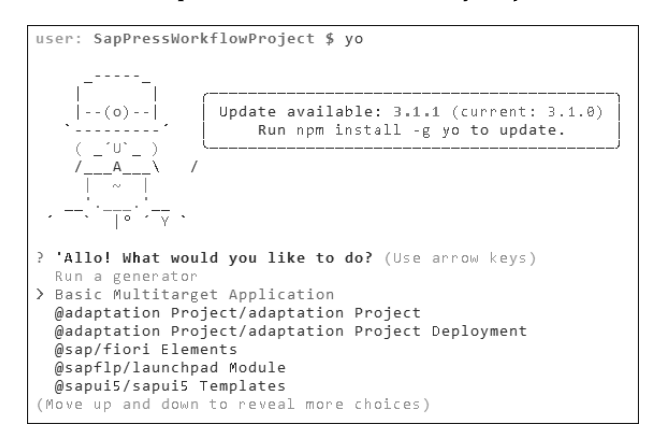

### **Abbildung 2.11** Yeoman

 $\mathsf{D}$ 

**Weiterführende Informationen zu SAP Business Application Studio**

Ausführliche Informationen rund um SAP Business Application Studio finden Sie auf der offiziellen Seite des SAP Help Portal unter der folgenden URL: *http://s-prs.de/v782603*

**SAP Web IDE Full-Stack**

Ähnlich wie SAP Business Application Studio ist *SAP Web IDE Full-Stack* eine browserbasierte, integrierte Entwicklungsumgebung (IDE, von engl. *Integrated Development Environment*). Die SAP Web IDE begleitet Sie entlang des kompletten Lebenszyklus einer Anwendung und unterstützt Sie bei verschiedenen Aufgaben, von der Entwicklung und Erweiterung bis hin zum Deployment rollenbasierter Applikationen.

Da SAP Web IDE auf der SAP Cloud Platform ausgeführt wird, ist keine lokale Installation erforderlich. Andere Dienste der SAP Cloud Platform wie SAP Cloud Platform Workflow Management, die Git-Integration, oder SAP-Fiori-Apps können in die SAP Web IDE eingebunden werden. SAP Web IDE Full-Stack ist derzeit sowohl in der Cloud-Foundry- als auch in der Neo-Umgebung der SAP Cloud Platform vorhanden.

In Abbildung 2.12 ist die SAP Web IDE mit dem geöffneten Workflow-Editor dargestellt.

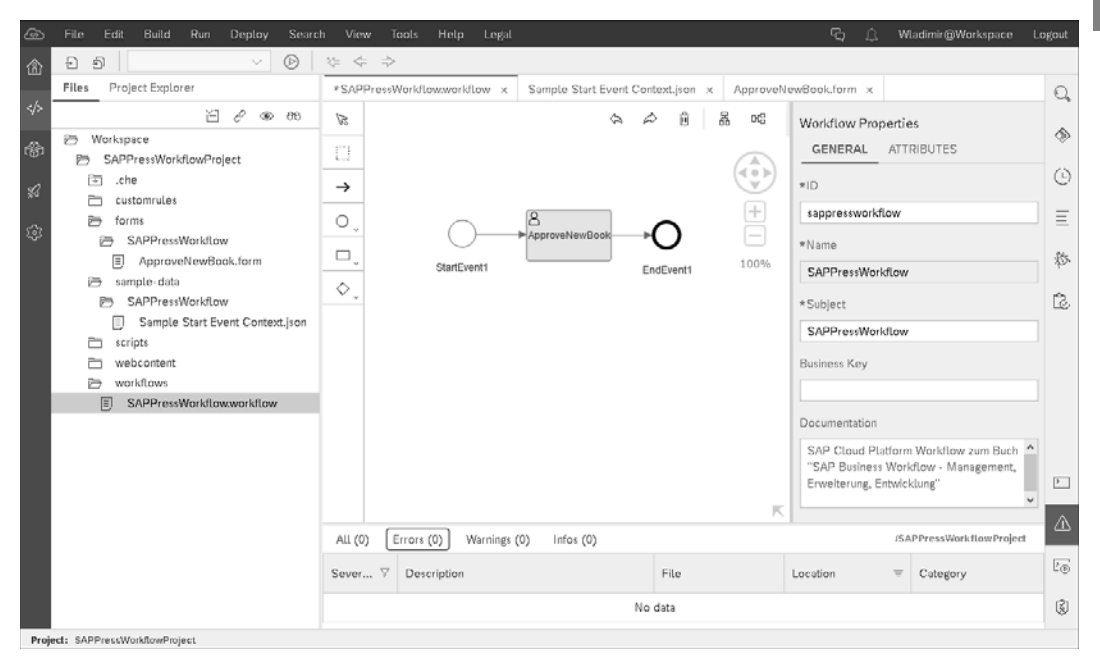

**Abbildung 2.12** SAP Web IDE Full-Stack

Der Workflow-Editor ist ein auf dem BPMN-Standard basierender Web-Edi- **Workflow-Editor** tor, mit dem Sie Ihre Workflows modellieren können. In Abbildung 2.13 ist der Workflow-Editor im Detail dargestellt. Der Funktionsumfang ist auf den ersten Blick überschaubar, bietet jedoch pro Komponente weiterführende Einstellungs- und Konfigurationsmöglichkeiten. Im vertikal angeordneten Menü sind die folgenden Tools enthalten.

- **Auswahlwerkzeug (Select)**

Als Pfeilspitze ( $\binom{1}{k}$ ) dargestellt, lässt Sie das Auswahlwerkzeug einzelne Workflow-Komponenten auswählen.

- **Rechteckiges Auswahlwerkzeug (Marquee)**

Über das gestrichelte Quadrat (iiiiiiiii) werden mehrere Workflow-Schritte ausgewählt.

- **Sequenzfluss (Sequence flow)**

Der Pfeil  $(\rightarrow)$  repräsentiert den logischen Ablauf der Schritte.

- **Ereignisse (Events)**

Mit einem Klick auf das Kreissymbol (O) öffnen Sie ein Untermenü, in dem sich Ereignistypen auswählen lassen. In einem Workflow stehen derzeit fünf Ereignistypen zur Verfügung:

**56**

 $\lceil$  k $\rceil$ 

- Startereignis (*Start Event*)
- nachrichtenbasiertes Ereignis (*Intermediate Event*)
- Warte-Ereignis (*Intermediate Timer*)
- Zwei Typen von Endereignissen: *Terminate Event* und *End Event*.
- **Aufgaben (Tasks)**

Auch hinter dem Rechtecksymbol ( $\Box$ ) befindet sich ein Untermenü, das mögliche Aufgabentypen verbirgt. Derzeit gibt es vier Typen von Aufgaben:

- Benutzeraufgaben
- Dienstaufgaben
- Skriptaufgaben
- Benachrichtigungen

## - **Gateways**

Aus dem Untermenü hinter der Raute ( $\Diamond$ ) lassen sich *Gateways* auswählen. Gateways werden verwendet, um den Ausführungsfluss im Workflow zu steuern. Es gibt zwei Arten von Gateways:

- *Exklusive Gateways* werden verwendet, um den Sequenzfluss abhängig von einer Bedingung zu steuern.
- *Parallele Gateways* werden verwendet, um mehrere Sequenzflüsse gleichzeitig zu verarbeiten und mehrere parallel laufende Sequenzen zusammenzuführen.

Der rechte Bereich enthält detaillierte Konfigurationsmöglichkeiten für die im linken Bereich ausgewählte Workflow-Komponente. In Abbildung 2.13 sind die Grunddaten des Workflows dargestellt.

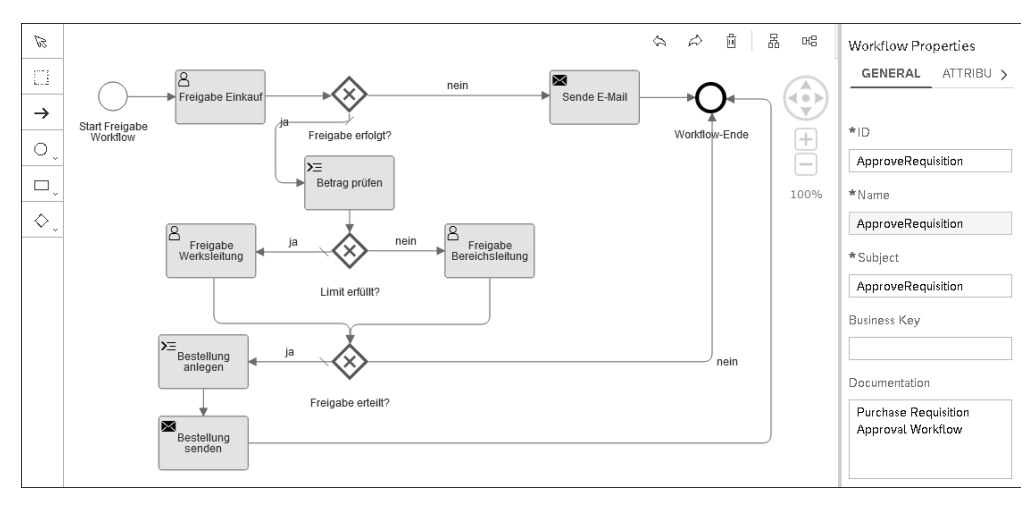

**Abbildung 2.13** Workflow-Editor

**Weiterführende Informationen zur SAP Web IDE**

Eine weiterführende Dokumentation zur SAP Web IDE ist im SAP Help Portal zu finden. Der Link dazu kann direkt aus dem Menü über **Help • Documentation** in der SAP Web IDE aufgerufen werden.

## **2.1.3 SAP-Fiori-Apps**

Mit *SAP Fiori* verfolgt SAP das Ziel, komplexe, transaktionale Anwendungen in prozessbegleitenden Apps zu vereinfachen. Der Fokus liegt dabei auf den Anwender\*innen und darauf, was im jeweiligen Anwendungskontext benötigt wird. Im Workflow-Umfeld wird der Zugriff auf die eigenen Workflow-Aufgaben über das *SAP Fiori Launchpad* gewährleistet, um insbesondere auf mobilen Geräten eine komfortable Bedienung durch entsprechend optimierte Oberflächen in einem modernen Design zu ermöglichen. Sowohl die Standard-SAP-Fiori-Apps als auch selbst entwickelte SAP-Fiori-Apps lassen sich mit Workflows koppeln.

> **Workflows verwalten**

**2**

SAP bietet z. B. die Standard-App **Workflows verwalten** an. Diese App ermöglicht es den Prozessverantwortlichen, Workflows in standardisierten Prozessen zu verwalten. Sie können damit sowohl bestehende Genehmigungs-Workflows bearbeiten als auch neue Workflows hinzufügen. Diese App nutzen wir in Kapitel 10, »Flexible Workflows einrichten«, in Zusammenhang mit den flexiblen Workflows in SAP S/4HANA.

Zugriff auf die aus Ihren Workflow-Definitionen resultierenden Workitems **My Inbox** bietet die SAP-Fiori-App *My Inbox* (auf der deutschsprachigen Oberfläche des SAP Fiori Launchpad als **Meine Inbox** zu finden). Diese App dient als Eingangskorb für die durchzuführenden Workflow-Aufgaben und stellt alle zu bearbeitenden Workitems des angemeldeten Benutzers übersichtlich zur Verfügung. In Abschnitt 3.3, »Workflow-Eingang«, sowie Abschnitt 12.2, »Die App My Inbox«, befassen wir uns ausführlicher mit dieser App.

Die SAP Cloud Platform bietet Ihnen die App **Monitor Workflows** an. Mit **Monitor Workflows** dieser App können Sie Workflow-Instanzen und Workflow-Definitionen im Umfeld von SAP Cloud Platform Workflow Management verwalten. Die App bietet zwei miteinander verknüpfte Ansichten, eine für Workflow-Instanzen und eine für Workflow-Definitionen. Auf beide kann über Kacheln im SAP Fiori Launchpad zugegriffen werden. Wie Sie diese App nutzen können, zeigen wir in Kapitel 13, »SAP Cloud Platform Workflow Management«.

Bei der Entwicklung von Benutzeroberflächen für Workflow-Dialogaufgaben in der SAP-On-Premise-Systemlandschaft ergänzt SAP Fiori die bestehende *Dynpro-Technologie* (Dynamisches Programm) bzw. löst diese in weiten Teilen ab. Insbesondere dann, wenn es um komplexere Genehmigungs-Workflow-Aufgaben geht, werden SAP-Fiori- bzw. SAPUI5-Apps bevorzugt eingesetzt. Im weiteren Verlauf dieses Abschnitts geben wir Ihnen einen Überblick über die Architektur von SAP Fiori und SAPUI5 sowie über das Zusammenspiel mit anderen Systemkomponenten.

Die Ablauflogik einer SAP-Fiori-App basiert auf der Interaktion mit dem

**Ablauflogik einer SAP-Fiori-App**

Backend-System. Der Client lädt die Benutzungsoberflächen (User Interfaces, kurz UIs) für die SAP-Fiori-Apps. Die App ruft zur Laufzeit Daten aus den Backend-Systemen ab und sendet Daten und Aktionen zurück an das Backend. Die Ausführung der eigentlichen Geschäftslogik erfolgt dabei vollständig im Backend-System.

**SAP-Fiori-Systemlandschaft**

Um dies bildlich zu veranschaulichen, ist die Architektur der SAP-Fiori-Systemlandschaft in Abbildung 2.14 dargestellt.

## ■ Benutzeroberfläche

Auf der Anwenderebene stellen die Endgeräte, Desktop-PCs, Tablets oder Smartphones, den Zugang zum SAP Fiori Launchpad über einen HTML5 fähigen Webbrowser bereit. Das SAP Fiori Launchpad lädt die SAP-Fiori-Apps vom Frontend-Server und bedient sich dabei des Hypertext Transfer Protocol (HTTP/HTTPS).

### - **SAP Web Dispatcher**

*SAP Web Dispatcher* agiert als Reverse-Proxy-Server, der zwischen dem Client und dem SAP-Backend-System, üblicherweise in der demilitarisierten Zone (DMZ), installiert ist. Dies ist der Einstiegspunkt für alle HTTPS-Anfragen außerhalb der eigenen Systemlandschaft. Abhängig von den Client-Anfragen wählt der Reverse-Proxy-Server den entsprechenden Anwendungsserver aus, den ABAP-Frontend-Server oder den SAP-Gateway-Server.

#### - **ABAP-Frontend-Server**

Der *ABAP-Frontend-Server* stellt alle Komponenten bereit, die für die Generierung einer App-spezifischen SAP-Fiori-Benutzeroberfläche und die Kommunikation mit den Backend-Systemen notwendig sind. Darüber hinaus fungiert er als OData-Gateway für den Zugriff auf Geschäftslogik der Backend-Systeme.

### - **SAP Gateway**

SAP Gateway stellt die RFC-Services innerhalb der SAP-On-Premise-Systemlandschaft bereit und bearbeitet HTTPS-Requests für OData-Services. Backend-Daten und Funktionen werden mithilfe von OData-Services be-

reitgestellt. Auf diese Weise wickelt SAP Gateway die Kommunikation zwischen dem Client und dem Backend-System ab.

## ■ ABAP-Backend

Der *ABAP-Backend-Server* basiert auf SAP NetWeaver. Er stellt die Geschäftslogik und Daten, einschließlich Benutzer, Rollen und Berechtigungen, bereit. Auf dieser Ebene erfolgt die Integration der SAP-Fiori-Apps mit der Workflow-Umgebung.

- **Datenbank**

Die Datenbank dient zum Speichern der Daten auf dem Backend-Server.

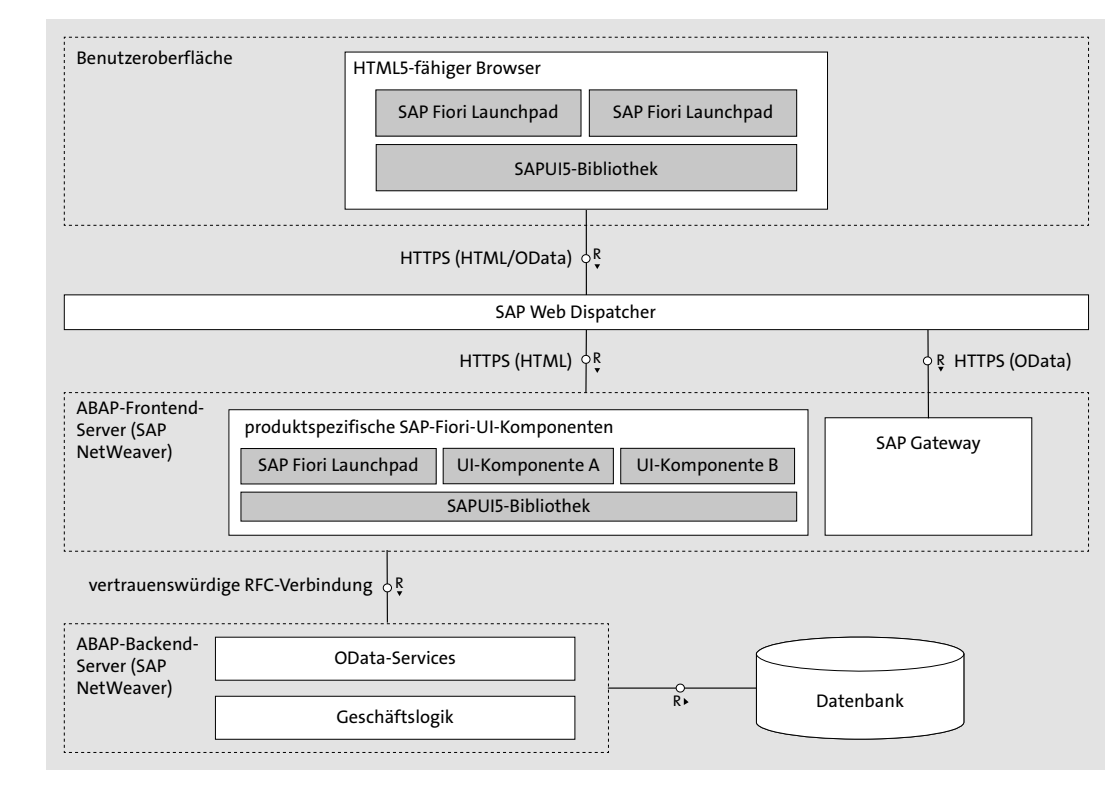

**Abbildung 2.14** SAP-Fiori-Architektur

## **2.2 Standard-Workflows**

Mit der Workflow-Architektur gibt SAP Ihnen ein mächtiges Werkzeug an die Hand, mit dem Sie Ihre Unternehmensabläufe nach Ihren eigenen Anforderungen individuell automatisieren können. Besonderheiten in Ihren Prozessen können Sie mithilfe von Eigenentwicklungen, die Sie in einen

**Workflow-Management-Systeme**

**Einheitliche Terminologie**

Workflow einbinden können, berücksichtigen. Gängige Geschäftsszenarios können jedoch einfach über den SAP-Standard abgebildet werden, ohne eine einzige Zeile Code schreiben zu müssen. Für solche Szenarios stellt SAP Standard-Workflow-Muster im Umfeld von SAP Business Workflow bereit. Diese können Sie mittels Customizing oder entsprechender Modellierungswerkzeuge in Ihre Prozesse einbinden.

**Standard-Workflow-Muster konfigurieren** Die von SAP bereitgestellten Workflow-Muster sind in einem SAP-ERPebenso wie in einem SAP-S/4HANA-System auffindbar. Wie Sie die Standardmuster finden, wird in Abschnitt 3.1, »Standard-Workflow-Muster finden«, erläutert. Solche SAP-Workflows sollten nicht modifiziert werden. Im Rahmen einer Workflow-Konfiguration können Sie jedoch Erweiterungen anlegen, indem Sie die Vorgabenwerte überdefinieren.

Den in den Workflow-Mustern verwendeten Dialogaufgaben (Aufgabentyp TS) müssen zur Verwendung in Ihrem Geschäftsszenario mögliche *Bearbeiter* zugeordnet werden. Ist eine Aufgabe als generell gekennzeichnet, erfolgt die Bearbeiterfindung über die Auflösung der entsprechenden Regel, die als Funktionsbaustein oder mittels einer Methode in einer ABAP-Klasse implementiert ist. Sollte die Notwendigkeit bestehen, ein SAP-Standardmuster zu modifizieren, kopieren Sie dieses in den Z- bzw. Ihren eigenen Namensraum.

**Standard-Workflow-Muster in SAP S/4HANA** Mit Einzug von SAP S/4HANA wurde das Workflow-Konzept um das des *flexiblen Workflows* erweitert. Die zugrunde liegende Basistechnologie ist im Wesentlichen gleich geblieben, der Modellierungs- und der Konfigurationsansatz haben sich jedoch geändert: Im Kontext des flexiblen Workflows sprechen wir nicht mehr von Workflow-Mustern, sondern von *Szenarios*. Analog zu den Workflow-Mustern können Sie in einer Vielzahl von Situationen auf bereits vorkonfigurierte Workflow-Szenarios zurückgreifen. Mit neuen Releases von SAP S/4HANA liefert SAP stets neue Workflow-Szenarios aus, die Sie im Optimalfall mit minimalem Konfigurationsaufwand einsetzen können. In Teil IV, »Workflows im Kontext von SAP S/4HANA«, erfahren Sie mehr zum Umfang mit flexiblen Workflows.

# **2.3 Workflow Management**

**Einführung in das Workflow Management**

Der Dreh- und Angelpunkt beim *Workflow Management* ist der Begriff des *Geschäftsprozesses*. Ein Geschäftsprozess besteht aus einer Abfolge von Aktivitäten, die in der Regel Eingangsparameter erfordern und ein Ergebnis liefern. Ein Geschäftsprozess ist durch einen wiederkehrenden und klar definierten Ablauf bestimmt. Einen Prozess zu digitalisieren, führt zur vollständigen oder teilweisen Automatisierung des Geschäftsprozesses, was durch den Einsatz von Workflow-Systemen erreicht werden kann.

Ein *Workflow-Management-System* ist ein System, das die Definition, Konfiguration, Ausführung und Überwachung von Workflows gewährleistet. Die Funktionen eines Workflow-Management-Systems können den beiden Lebenszyklen Design- und Implementierungsphase (*Build-Time*) sowie Betriebsphase (*Run-Time*) zugeordnet werden. Während die Build-Time die Prozessdefinition und -modellierung beschreibt, befasst sich die Run-Time mit der Kontrolle, Verwaltung und Überwachung von Workflows sowie der Interaktion mit den Benutzern.

Die Terminologie, die im Bereich von Workflow-Management-Systemen verwendet wird, wurde von der *Workflow Management Coalition* (WfMC) vereinheitlicht. Das Ziel der Workflow Management Coalition ist es, durch die Schaffung von Standards den Einsatz von Workflow-Management-Systemen zu fördern und so Investitionssicherheit für Unternehmen zu gewährleisten. Ein Referenzmodell der WfMC beschreibt die Komponenten eines Workflow-Management-Systems sowie die Schnittstellen zwischen diesen Komponenten.

**Weiterführende Informationen zur Workflow Management Coalition** Weitere Informationen zur WfMC und zu dem Referenzmodell erhalten Sie auf deren Internetseite unter der URL *http://www.wfmc.org*.

Die Aufgabe des Workflow Managements in einem SAP-ERP- oder SAP-S/4HANA-System ist neben der Zusammenfassung betriebswirtschaftlicher Funktionen die Integration externer Anwendungen zur Bearbeitung von Prozessschritten. Als Workflow-Management-System innerhalb von SAP ERP und SAP S/4HANA dient SAP Business Workflow, das komplett in das jeweilige System integriert ist. Eine große Menge an vordefinierten Prozessen gehört zum Lieferumfang des Systems dazu.

Die Architektur eines Workflow-Management-Systems in einem SAP-S/4HANA-System kann vereinfacht durch drei Ebenen beschrieben werden: Anwendungsebene (Clients), Anwendungsfunktionalität und Datenhaltung. Abbildung 2.15 skizziert diese Architektur.

**Workflow Management in SAP-Systemen**

**K** 

**Workflow-Management-Systemarchitektur** 

**2**

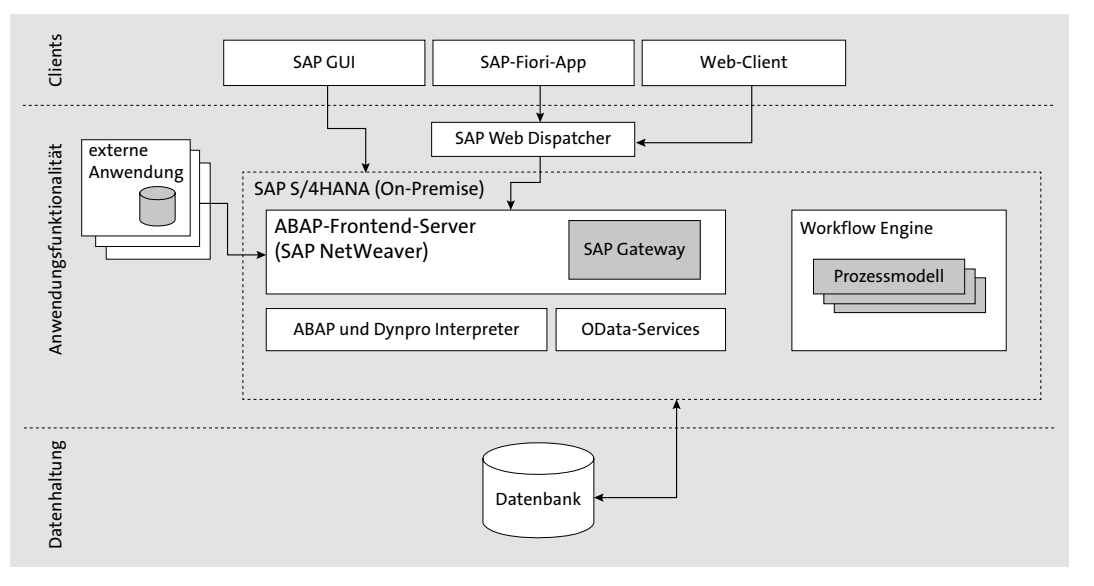

**Abbildung 2.15** Architektur des Workflow-Management-Systems in SAP S/4HANA

- **Komponenten** Das Workflow-Management-System von SAP, SAP Business Workflow, beinhaltet die folgenden Komponenten für den kompletten Workflow-Management-Zyklus:
	- *Definitionswerkzeuge* unterstützen unter anderem durch grafische Modellierung der Prozesse bei der Workflow-, Aufgaben-, Objekttyp- und Rollendefinition sowie bei der Ereigniserzeugung.
	- Eine *Laufzeitumgebung* bietet die Workflow-, Workitem- sowie Ereignis-Steuerung und -Verwaltung.
	- Das *Informationssystem* umfasst die Benutzeroberfläche in Form eines integrierten Eingangskorbs (zum Beispiel SAP Business Workplace, SAP Fiori Launchpad, Universal Worklist) sowie Analyse-, Überwachungsund Statistikwerkzeuge.
- **Aufgaben in der Build-Time** Im Wesentlichen lassen sich die Aufgaben des Workflow Managements wie folgt gliedern. Die folgenden Punkte sind Bestandteil der Build-Time-Phase:
	- 1. Analysieren und modellieren Sie Ihre Geschäftsprozesse, die Sie mithilfe eines Workflows automatisieren möchten.
	- 2. Legen Sie Ihre unternehmensspezifische Aufbauorganisation fest, die die organisatorische Einordnung Ihrer Mitarbeiter beschreibt. Sie können die Aufbauorganisation mandantenabhängig im *Organisationsmanagement* definieren. Mit jedem Systemmandanten bilden Sie in der

Regel Teilbereiche Ihres Unternehmens ab, die Sie in den Workflow integrieren möchten.

- 3. Identifizieren Sie die an Ihrem Geschäftsprozess beteiligten Geschäftsobjekte anhand der Aufgaben, die Sie mit dem Workflow umsetzen möchten. Dazu prüfen Sie, ob entsprechende Geschäftsobjekttypen mit ihren Attributen und Ereignissen im Business Object Repository definiert sind, die Ihre Anforderungen erfüllen (siehe Abschnitt 2.1.1, »SAP Business Workflow«). Falls Sie nicht fündig werden, definieren Sie Ihre eigenen Geschäftsobjekttypen.
- 4. Anhand Ihres Geschäftsprozesses identifizieren Sie die Aufgaben, die auf die zugrunde liegenden Geschäftsobjekttypen referenzieren, und modellieren Ihren Workflow im Workflow Builder. Sollten die benötigten Aufgaben noch nicht definiert sein, definieren Sie Ihre eigenen. Sie definieren die möglichen Bearbeiter Ihrer Dialogaufgaben oder definieren sie als generell und implementieren die entsprechende Logik für die Bearbeiterermittlung.
- 5. Zum Starten und Beenden sowie zur Steuerung Ihres Workflows benötigen Sie Ereignisse, die Sie dahingehend identifizieren und prüfen, ob diese in den von Ihnen benötigten Geschäftsobjekttypen definiert sind.
- 6. Nachdem Sie den Workflow modelliert und alle benötigen Entwicklungen durchgeführt haben, wird es Zeit für die *Test*- und die *Integrationsphasen*. Sie führen einen *Funktions-* und anschließend einen *User-Acceptance-Test* durch. Nach Abschluss der Testphase setzen Sie Ihren Workflow produktiv.

Nach dem Abschluss der Build-Time-Phase geht die Betriebsunterstützung in die *Run-Time-Phase* über. Die im Folgenden beschriebenen Schritte und Tools sind aber nicht nur in der Run-Time-Phase, sondern auch während der Realisierung nützlich. Da diese aber üblicherweise während der Betriebsphase verwendet werden, ordnen wir sie der Run-Time zu:

**Aufgaben in der Run-Time**

- 1. Das *Workflow-Protokoll* beinhaltet alle Informationen zu einer Workflow-Instanz. Auch wenn der Workflow beendet wurde, kann das Workflow-Protokoll nachträglich ausgewertet werden, um mögliche Fehlerquellen im Ablauf zu identifizieren. Das Workflow-Protokoll ist in unterschiedlichen Sichten verfügbar: grafisch, technisch (chronologisch oder als Baum) oder in der chronologischen Standardsicht.
- 2. Bei fehlerhaften Workflows lässt sich die Fehlerdiagnose durch entsprechende Tools durchführen. Eine häufige Fehlerursache sind Fehler bei der Bearbeiterzuordnung.

3. Wichtige systeminterne Ablaufinformationen lassen sich mittels *Traces* protokollieren. Ein *Workflow*-, *Komponenten*- oder *Ereignis-Trace* muss jedoch eingeschaltet sein, um die entsprechenden Informationen erfassen zu können. Die Traces produzieren große Datenmengen und können sich auf die Performance auswirken, weshalb Sie diese immer nur für einen begrenzten Zeitraum aktivieren sollten.

Die Einsatzgebiete des meist verbreiteten Workflow-Management-Systems, SAP Business Workflow, liegen oft in der Umsetzung von Genehmigungs- und Freigabe-Workflows sowie der aktiven Unterstützung des Informations- und Geschäftsflusses. Darüber hinaus lassen sich individuelle Szenarios implementieren und einsetzen. Sowohl in der Build-Time als auch in der Run-Time ist dazu neben dem Prozesswissen technisches Verständnis notwendig. Im weiteren Verlauf dieses Buchs tauchen wir daher in die Tiefen von SAP Business Workflow ein. Sie erwerben das für den gesamten Aufgabenbereich eines Workflow-Management-Systems erforderliche Wissen und erhalten Inspiration für den praktischen Einsatz von Workflows.